*Annexes* 

# EPILOGUE

*Annexe 1* 

<http://jif.abdel-inn.com>

## **Visite de mon CV ludique, illustrée de captures d'écrans et de codes** *Actionscript***.**

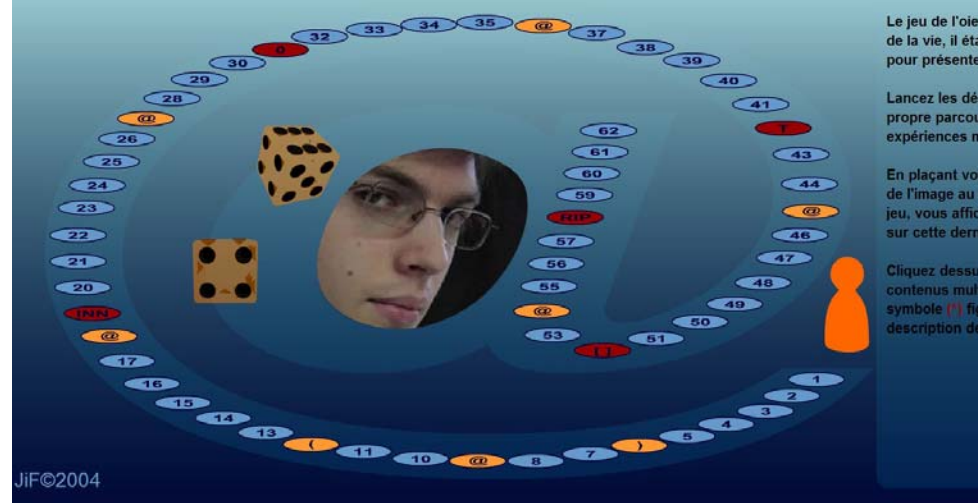

Le jeu de l'oie représente la spirale de la vie, il était donc tout indiqué pour présenter un curriculum vitae

Lancez les dés et suivez votre propre parcours de mes<br>expériences multimédia.

En plaçant votre souris au dessus de l'image au centre du plateau de<br>jeu, vous afficherez des informations<br>sur cette dernière.

r dessus pour acceder à d<br>us multimédias lorsque le<br>le **(\*)** figure dans la<br>ption de l'image.

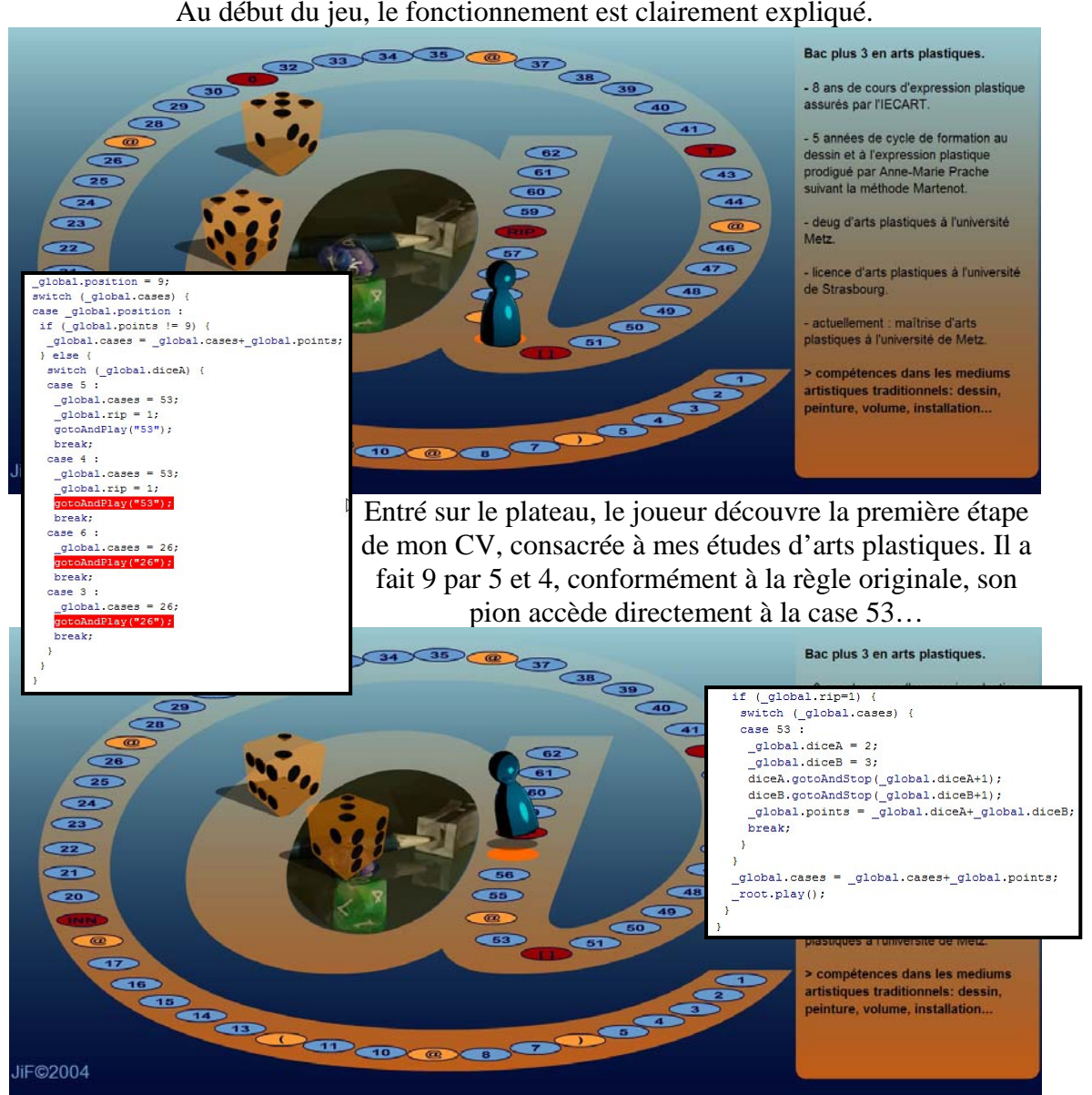

… Mais le jeu est programmé pour qu'il obtienne forcément un 5 ensuite (aussi bien par 2 et 3 que par 1 et 4), il tombe alors sur la case « RIP » …

Annexe 1 - I

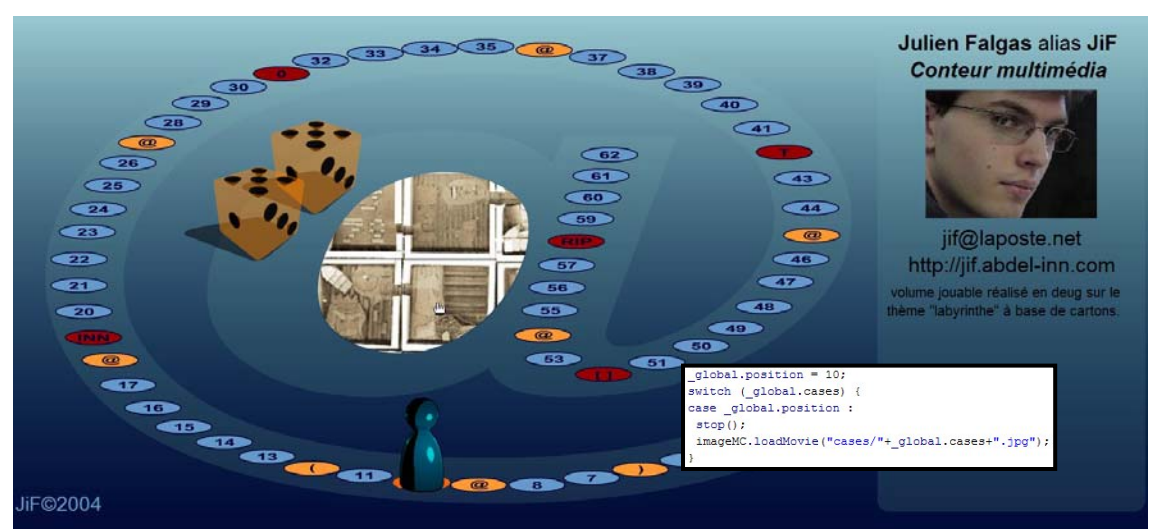

… De retour au début du jeu, le joueur obtient 10 et peut consulter l'explication de l'image centrale en survolant cette dernière.

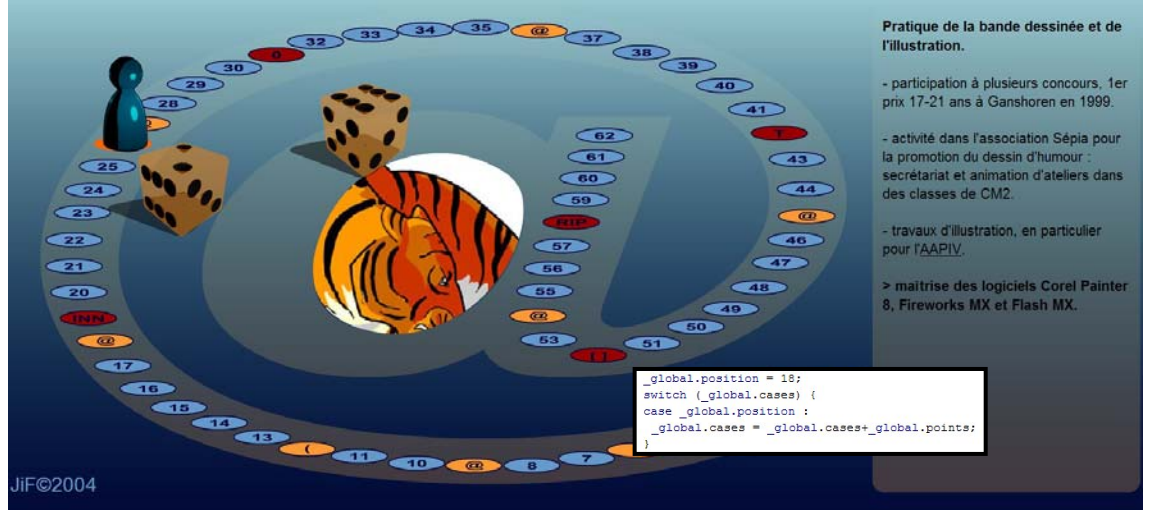

Le 8 a mené le pion sur une case @, il double donc son déplacement et parvient, de la case 10, à la case 26. A ce stade, il peut lire l'étape consacrée à ma pratique de la bande dessinée et de l'illustration.

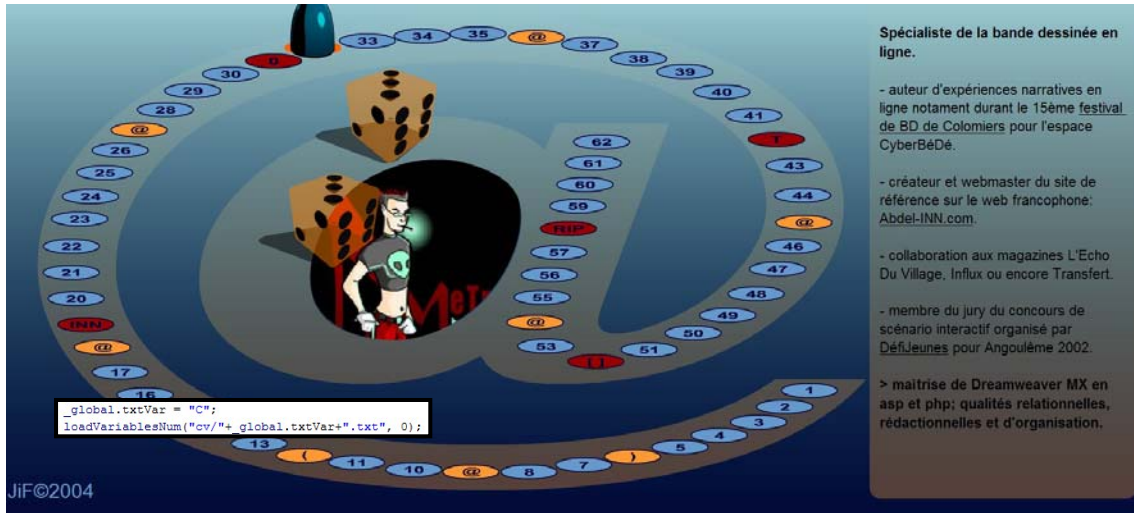

Quelques cases plus loin, le joueur découvre déjà l'étape consacrée à la bande dessinée en ligne. Mais quel que soit le résultat du jet de dés, il n'aurait pu faire l'impasse sur l'étape précédente.

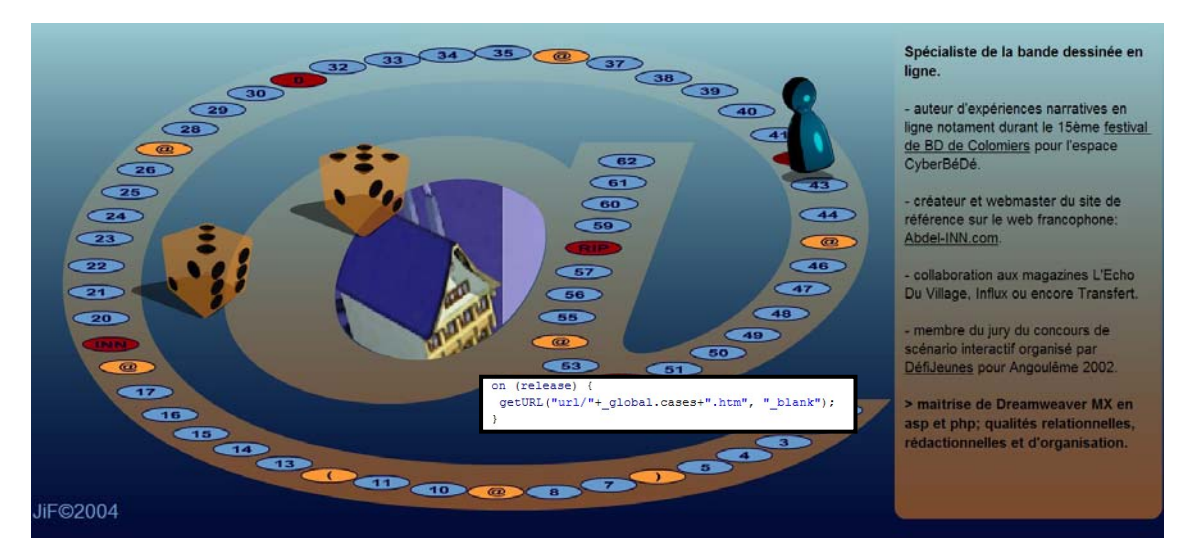

En cliquant sur l'image, le joueur pourrait consulter le site objet de l'Annexe 2. : chaque case est susceptible de mener à un contenu (image, animation, site Internet…)

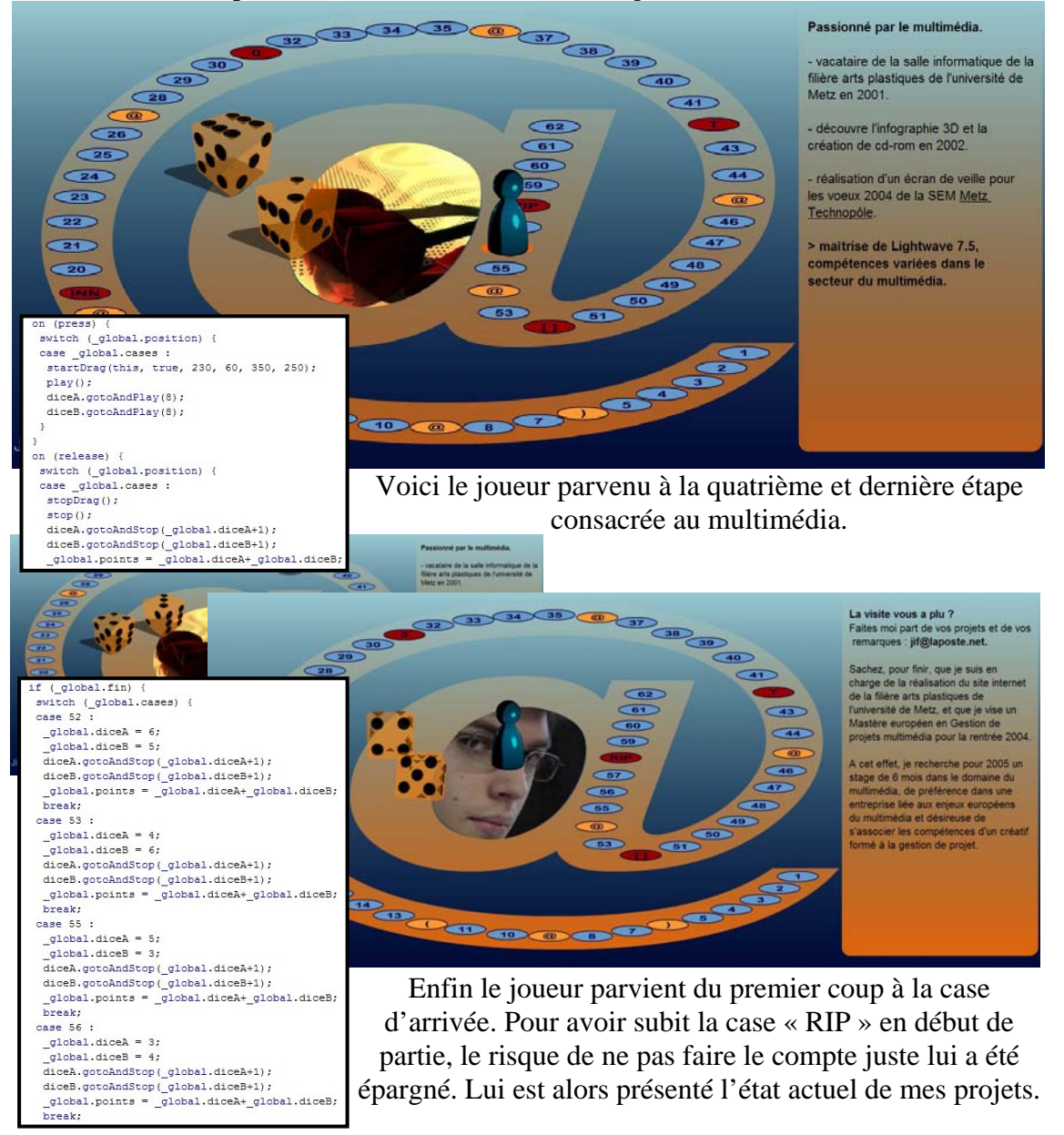

*Annexe 2* 

<http://www.abdel-inn.com>

## **Visite commentée de l'annuaire de la bd en ligne et de l'image numérique narrative.**

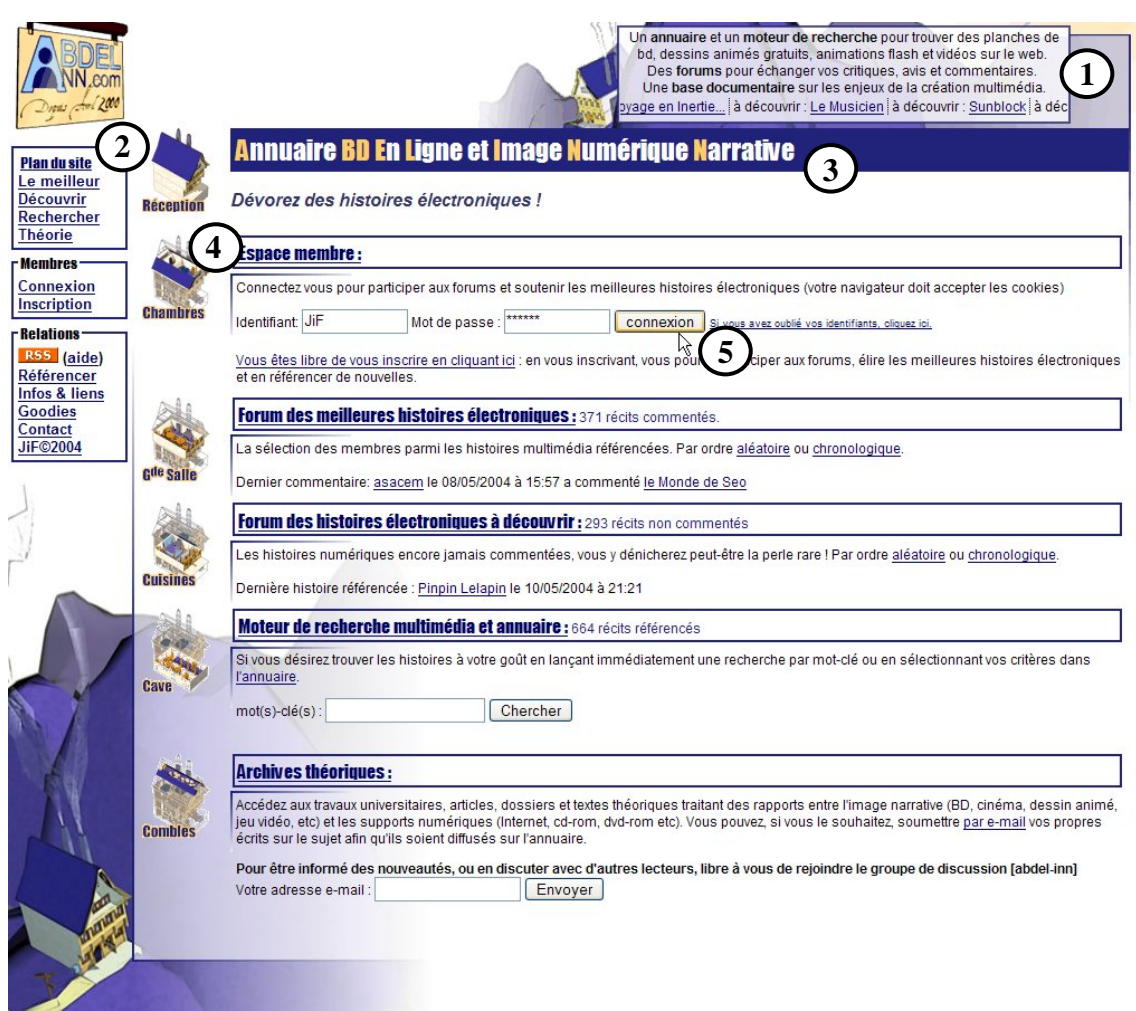

La page d'accueil du site présente :

- 1. L'explication claire et concise de ce que le visiteur va y trouver, ainsi que les toutes dernières mises à jour qui défilent horizontalement (en haut à droite). Les internautes doivent savoir immédiatement si le site correspond ou non à ce qu'ils recherchent, car dans 80% des cas ils n'y passent pas plus d'une minute.
- 2. Un menu complet organisé en rubriques sous le logo du site (en haut à gauche). Les termes du menu sont les plus clairs possibles, une infobulle les précise au passage de la souris grâce à l'élément « title » de la balise <a href>. Ce menu, tout comme le bandeau d'information, est présent sur toutes les pages du site : quelle que soit la page d'entrée l'Internaute doit pouvoir savoir où il est et où il peut aller s'il décide de rester.
- 3. Le titre et la maxime du site qui contribuent à clarifier son sujet. Plus visibles que les deux éléments précédents, le titre et la maxime sont là pour accrocher les visiteurs qui arrivent sur le site par la page d'accueil.
- 4. Les rubriques sont identifiées par leur titre complet et un descriptif détaillé, mais aussi par un visuel qui représente leur situation au sein de l'auberge virtuelle choisie comme métaphore du site. Certaines rubriques s'assortissent d'une information sur la dernière mise à jour apportée.
- 5. Un formulaire qui permet aux internautes inscrits en tant que membres de s'authentifier pour accéder à l'ensemble des fonctions du site.

Le site a été conçu pour s'adapter à toutes les résolutions d'écran : de la plus petite à la plus grande. J'y navigue pour ma part dans le plus grand confort en 1600\*1200. Suivant la résolution d'écran du visiteur, les forum et pages de résultats affichent simplement plus ou moins de colonnes.

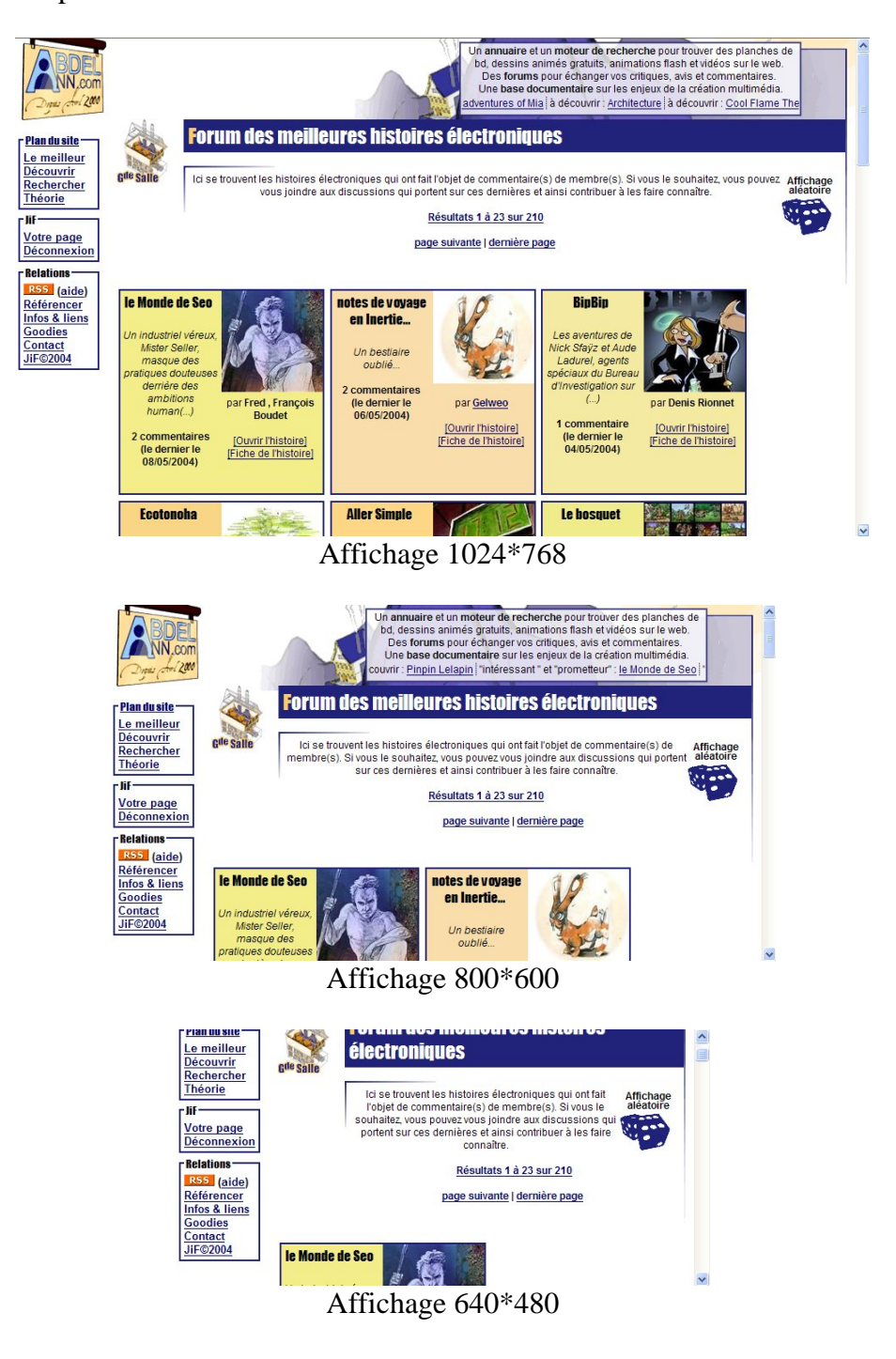

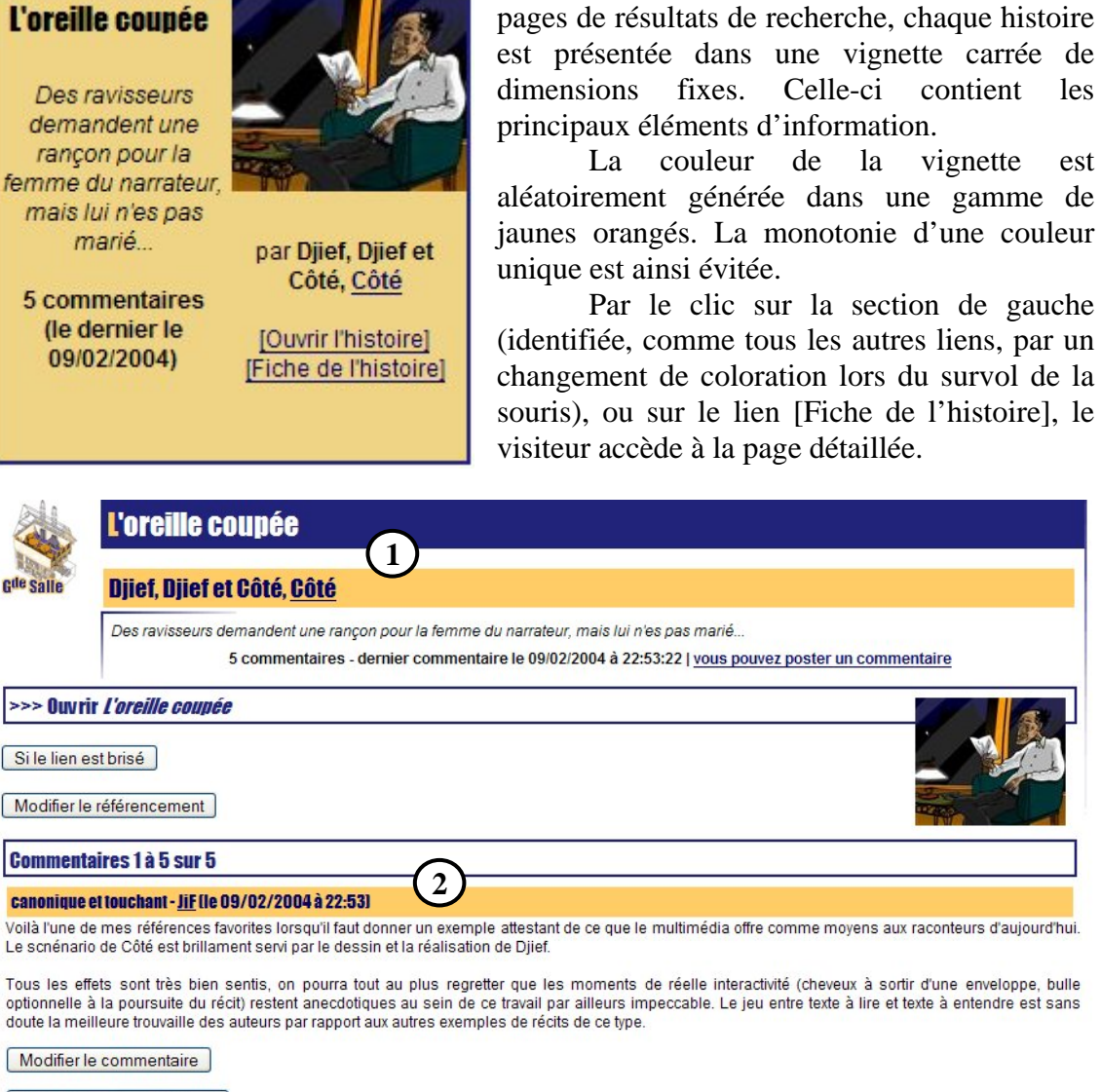

Sur les pages dites « forum » ou sur les

Supprimer le commentaire

 $\overline{a}$ 

#### agreable et interactif - Spaceruler (le 25/11/2002 à 13:58)

Une superbe BD interactive, dans laquelle on se plonge tres facilement. L'interactivité y est tres bien placée, et sert formidablement bien le suspense de l'histoire. En ce qui concerne le dessin, rien à changer. Pour les petites connexions, je conseille d'enregistrer la BD sur le disque dur, pour pouvoir la visualiser ensuite

Cette page résume d'abord les éléments d'information relatifs à l'histoire (1). De nombreux visiteurs accèdent au site directement par une telle page<sup>[1](#page-8-0)</sup>, il faut donc leur fournir ces informations de compréhension.

 Suivent les commentaires de certains visiteurs (2). Le propos du site étant de promouvoir la création narrative en ligne, ce sont ces commentaires qui en constituent la tête de proue. L'ensemble de l'interface est conçu pour encourager leur émission.

<span id="page-8-0"></span><sup>&</sup>lt;sup>1</sup> Plusieurs origines à ces visites sont identifiées. Les moteurs de recherche référencent parfois la totalité des pages du site. Les sites qui utilisent le système de nouvelles par fil *RSS* lient naturellement vers ces pages. Enfin des liens hypertextes sont quotidiennement fournis par moi-même ou d'autres internautes sur leurs sites personnels, au gré de leurs correspondances privées (courriers électroniques) ou publiques (forums, *newsgroups* ou listes de discussions).

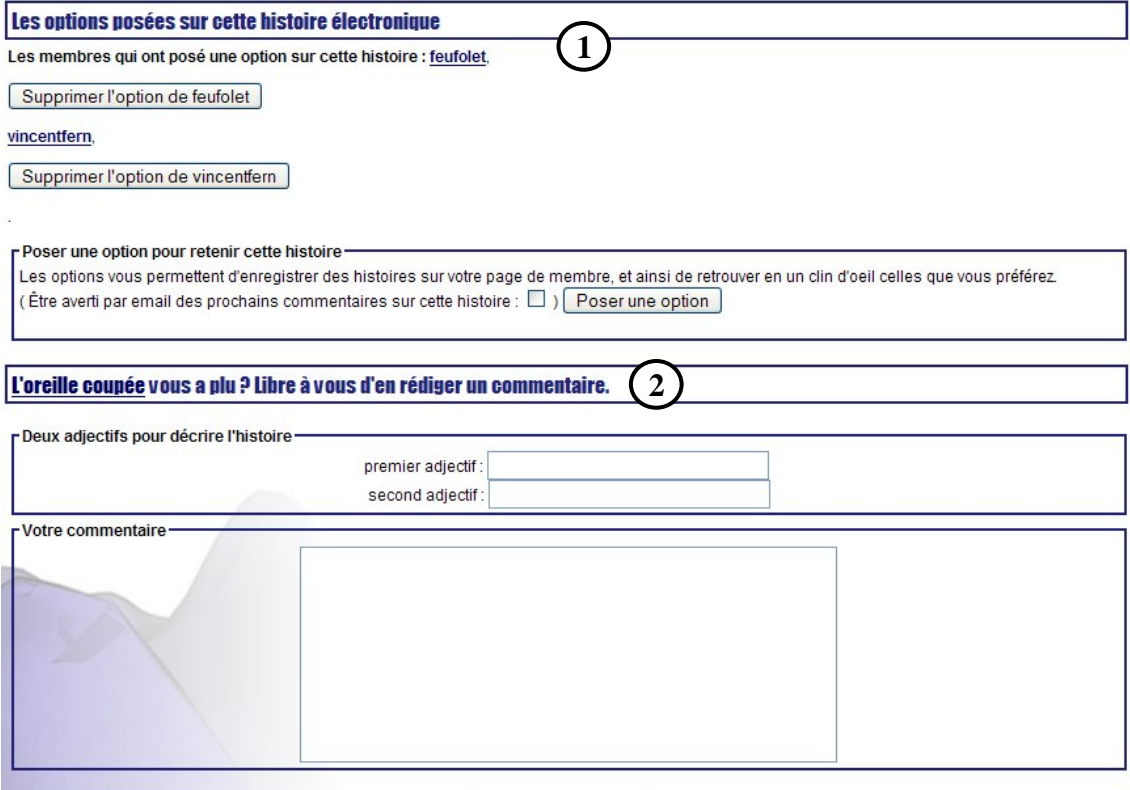

Envoyer le commentaire

Ainsi les visiteurs inscrits et authentifiés peuvent-ils « poser une option » sur les histoires dont ils souhaitent suivre l'actualité des commentaires (1). Cette fonctionnalité leur permet de voir apparaître l'histoire sur leur espace personnel et, s'ils le désirent, de recevoir des notifications par e-mail lorsqu'un nouveau commentaire est soumis sur ces histoires.

 Ils peuvent enfin rédiger un commentaire identifié par deux adjectifs de leur choix (2). Ces adjectifs et les textes des commentaires constituent autant de nouveaux mots-clés qui permettront au moteur de recherche du site de pointer vers ces histoires lors des recherches des prochains visiteurs.

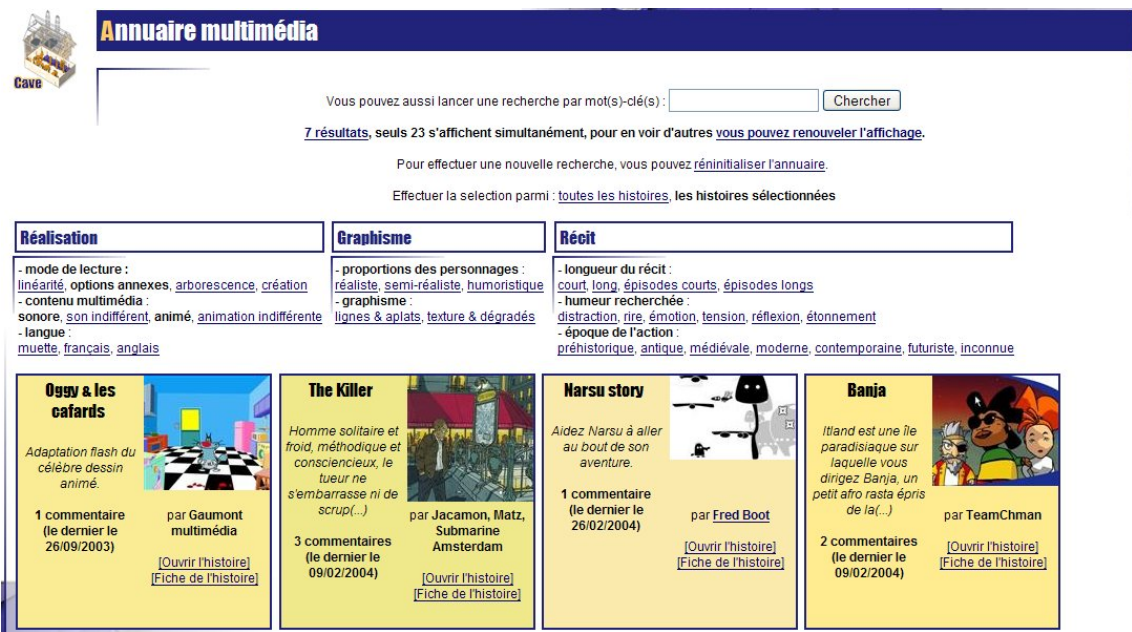

L'annuaire multimédia permet de croiser plusieurs catégories de critères de classement.

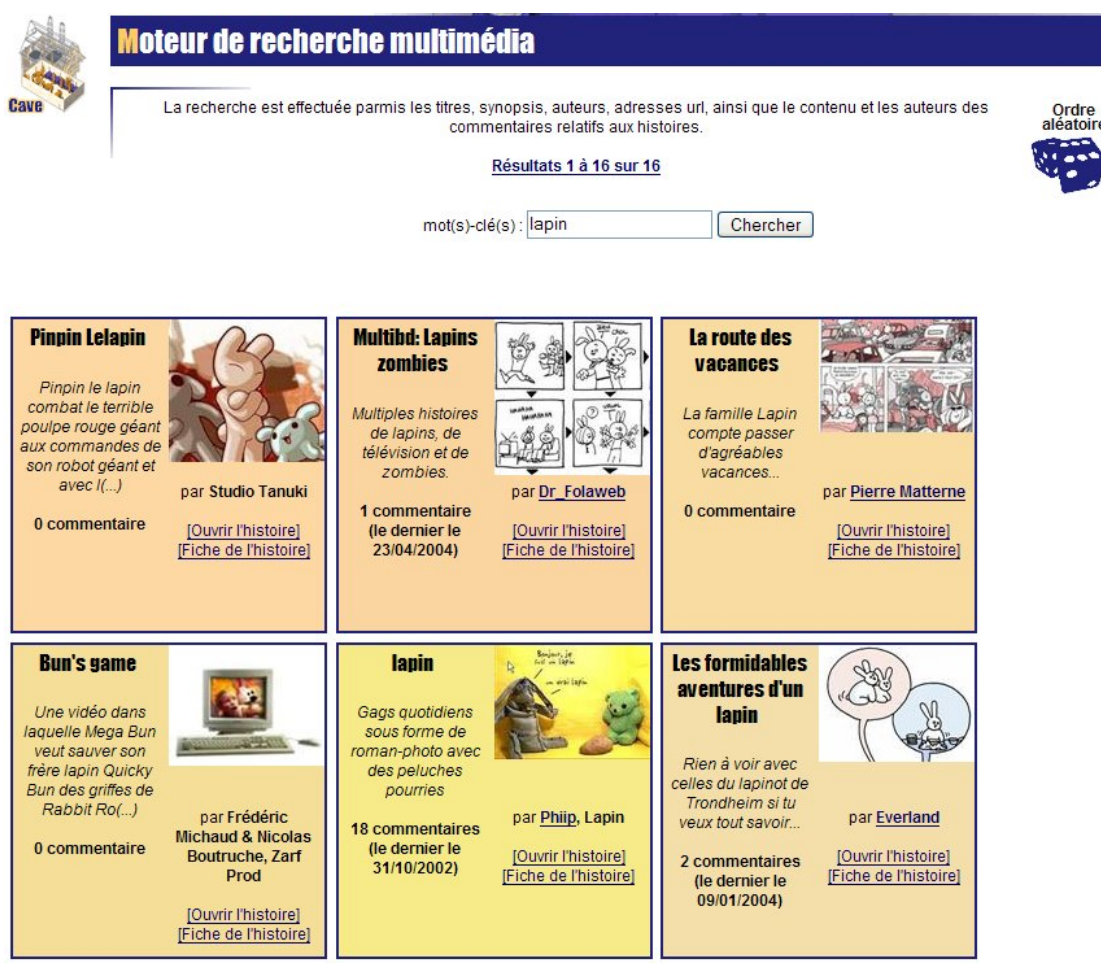

Le moteur de recherche permet d'effectuer des recherches précises par mot-clé.

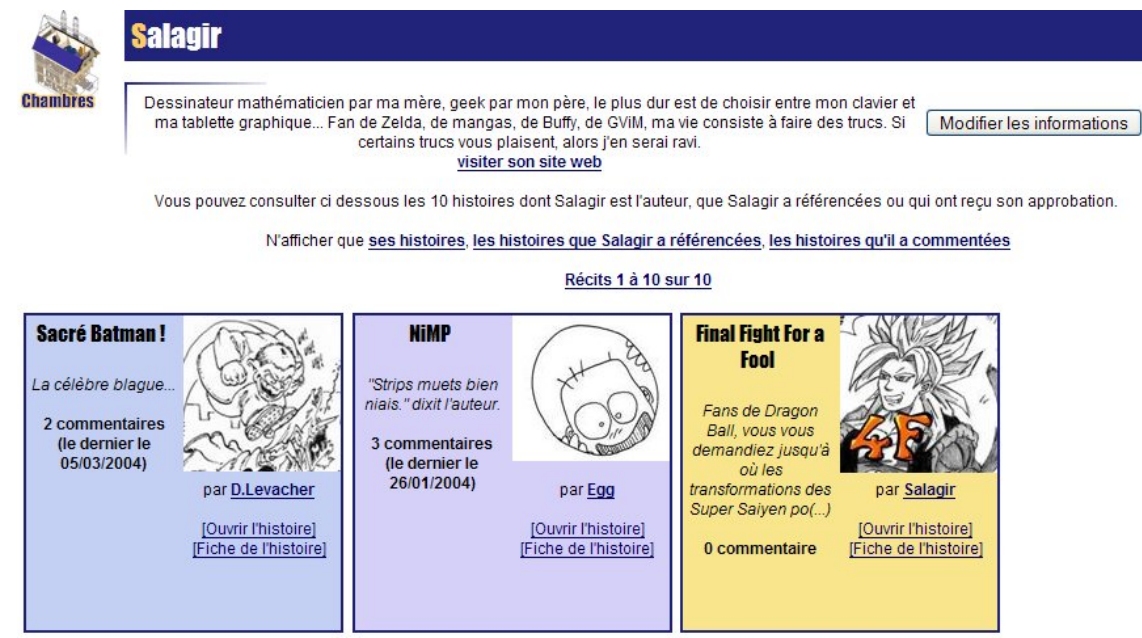

Chaque internaute inscrit sur le site dispose d'un espace personnel à son nom dans lequel figure la liste des histoires de son cru, qu'il a référencées ou qu'il a commentées. Les histoires dont un visiteur est l'auteur sont mises en avant par la coloration jaune, tandis que les vignettes des autres sont teintées aléatoirement dans une gamme de bleus.

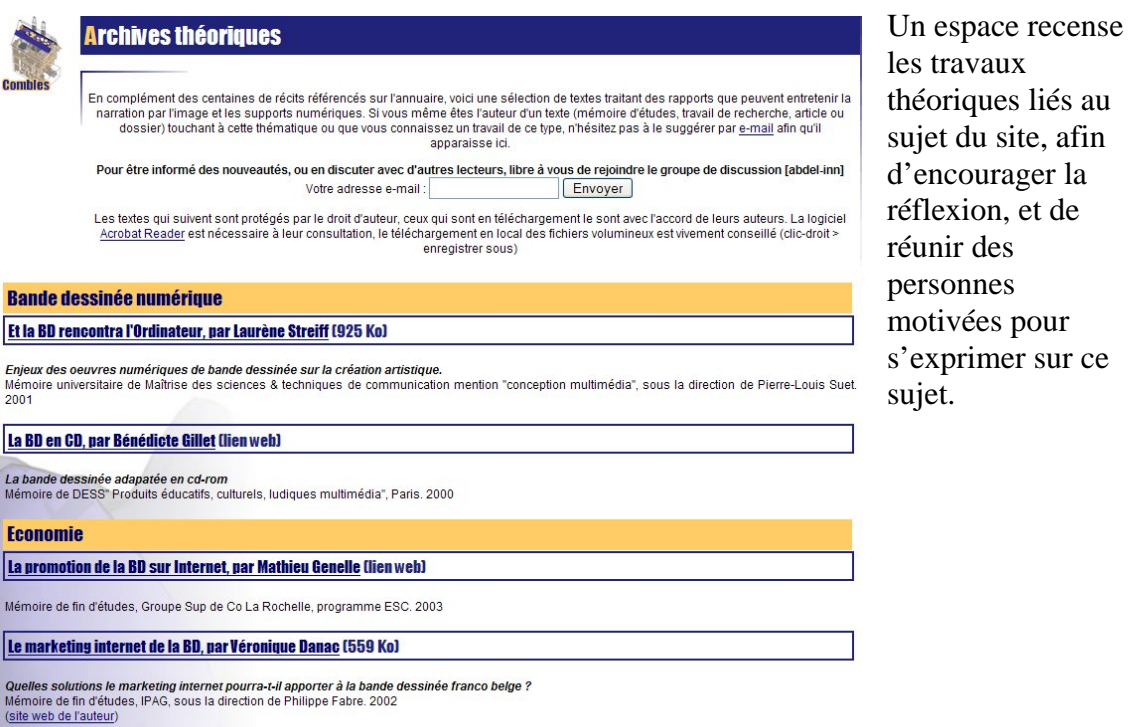

Les visiteurs inscrits et authentifiés ont la possibilité de référencer de nouvelles histoires.

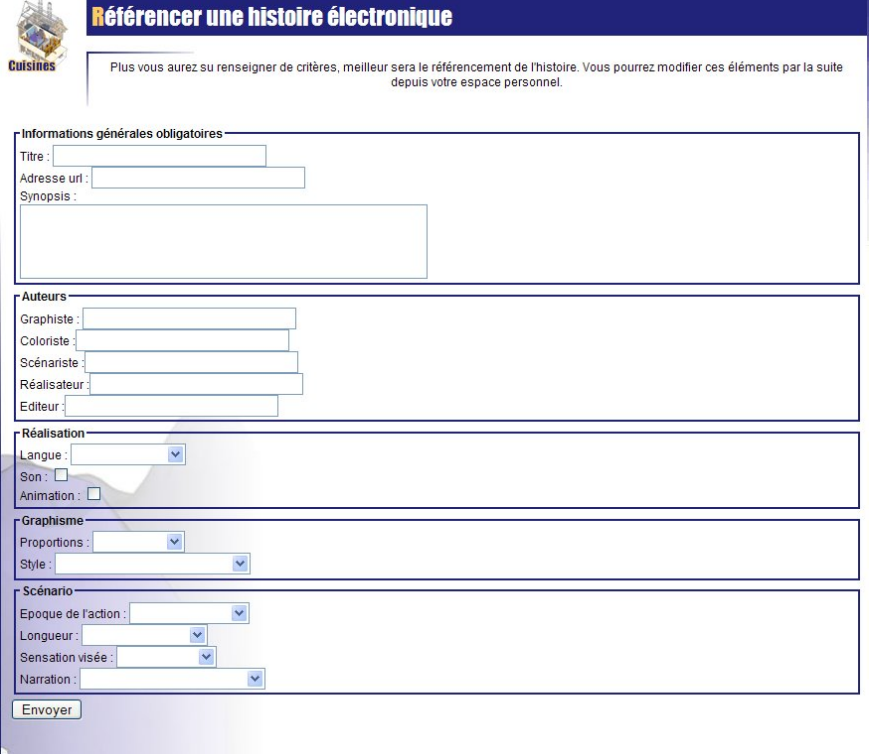

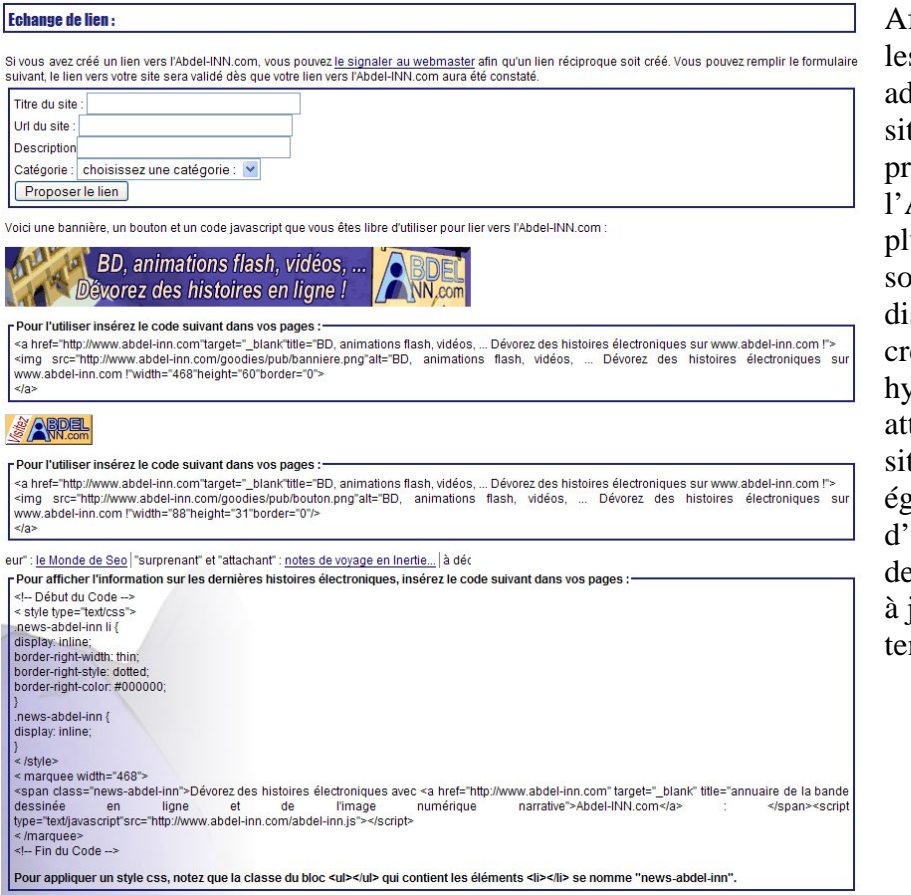

fin d'encourager s internautes dministrateurs de tes Internet à omouvoir Abdel-INN.com, lusieurs visuels ont mis à leur sposition pour éer des liens vpertextes tractifs vers le te. Il leur est également offert d'afficher la liste es dernières mises jour modifiée en mps réel.

Enfin une section de téléchargement encourage les visiteurs à personnaliser leur ordinateur avec des visuels tirés du site.

![](_page_12_Picture_3.jpeg)

## **Téléchargements**

*Annexe 3* 

<http://www.station-delta.com/academie>

**E-mail de candidature à l'***Académie Delta***.** 

![](_page_14_Picture_1.jpeg)

## **L'ACADEMIE DELTA recrute 10 GRAPHONAUTES !**

**--------------------------------------------------------------------------** 

**3 mois d'entraînement virtuel GRATUIT pour les dix premiers dossiers retenus.** 

**Devenez les héros d' une aventure incomparable, en orbite graphique ! Décrochez l'un des dix premiers diplômes de l'Académie ! Une chance unique de vivre une LA PREMIERE MISSION D'EXPLORATION GRAPHIQUE ET DE GAGNER LA GRANDE FINALE ! Sous le regard des milliers de visiteurs de Coconino World** 

*Apprenez à*

*\* Piloter un GRAPHISCAPHE \* Maîtriser les technique de COMPRESSION D'AVATARS \* Survivre en MILIEUX FLOUS \* Vous orienter en situation FRACTALE ... etc.*

## **COMMENT PARTICIPER ?**

**--------------------------------------------------------------------------**

**Votre dossier est à renvoyer par e-mail à l'adresse suivante : [redaction@coconino-world.com](mailto:redaction@coconino-world.com) avec pour objet : "dossier Académie Delta"** 

## **DATE LIMITE DES INSCRIPTIONS : 30 MARS A MINUIT**

**--------------------------------------------------------------------------** 

### **LE DOSSIER**

**1/ Photo nécessaire : scannez un portrait photo (type photomaton) de vous, à une résolution de 150 dpi, en .jpg** 

**2/ Répondez au questionnaire ci-dessous :**

**----------------------------------------------copiez/collez---------------------------------------------**

**Votre Email : Nom : Prénom : Pseudonyme\* : Âge : Sexe : Occupation : Vocation : Dessinateurs favoris : Héros favoris : Couleur préférée : Logiciels maîtrisés\* : Types de jeux préférés : Actes héroïques personnel : Quel est selon vous le sens de la vie ? (2 lignes max.) :**  Pourquoi voulez-vous vivre cette aventure ? (10 lignes max.) :

**NB : aucune de ces questions n'est éliminatoire…**

**(\*) Réponse non-obligatoire**

**----------------------------------------------copiez/collez---------------------------------------------**

## **ATTENTION : L'ACADÉMIE DELTA NE RESSEMBLE EN RIEN À UNE ÉCOLE TRADITIONNELLE ! ATTENDEZ-VOUS À L'IMPRÉVISIBLE ! ! !**

**----------------------------------------------------------------------------------------------------**

**Bonne chance à tous !**

**La rédaction**